# СОГЛАСОВАНО

Первый заместитель генерального директора - заместитель по научной ФГУП «ВНИИФТРИ» */У* **SDERING**  $n \mathbf{m}$ А.Н. Щипунов  $\sigma$ 2022 г.

# **Государственная система обеспечения единства измерений**

# **Измерители сигналов авиационной навигации ИСАН-1 МЕТОДИКА ПОВЕРКИ**

**651-22-012 МП •**

р.п. Менделеево  $\circ$ 2022 г.

## 1 ОБЩИЕ ПОЛОЖЕНИЯ

1.1 Настоящая методика поверки устанавливает методы и средства первичной и периодической поверки измерителей сигналов авиационной навигации ИСАН-1 (далее - ИСАН-1), изготавливаемых ООО «М-РТК», г. Челябинск, находящихся в эксплуатации, а также после хранения и ремонта.

1.2 Первичной поверке подлежат ИСАН-1, выпускаемые из производства и выходящие из ремонта.

Периодической поверке подлежат ИСАН-1, находящиеся в эксплуатации и на хранении.

Обеспечивается прослеживаемость поверяемого измерителя к государственным первичным эталонам единиц величин посредством использования аттестованных (поверенных) в установленном порядке средств поверки.

По итогам проведения поверки обеспечивается прослеживаемость поверяемого изделия к государственным первичным эталонам:

- единицы времени, частоты и национальной шкалы времени ГЭТ 1-2018;

- единицы коэффициента амплитудной модуляции высокочастотных колебаний ГЭТ 180-2010.

1.3 Интервал межу поверками 1 (один) год.

## 2 ПЕРЕЧЕНЬ ОПЕРАЦИЙ ПОВЕРКИ СРЕДСТВА ИЗМЕРЕНИЙ

2.1 При проведении поверки ИСАН-1 должны быть выполнены следующие операции, указанные в таблице 1.

Таблица 1 — операции поверки

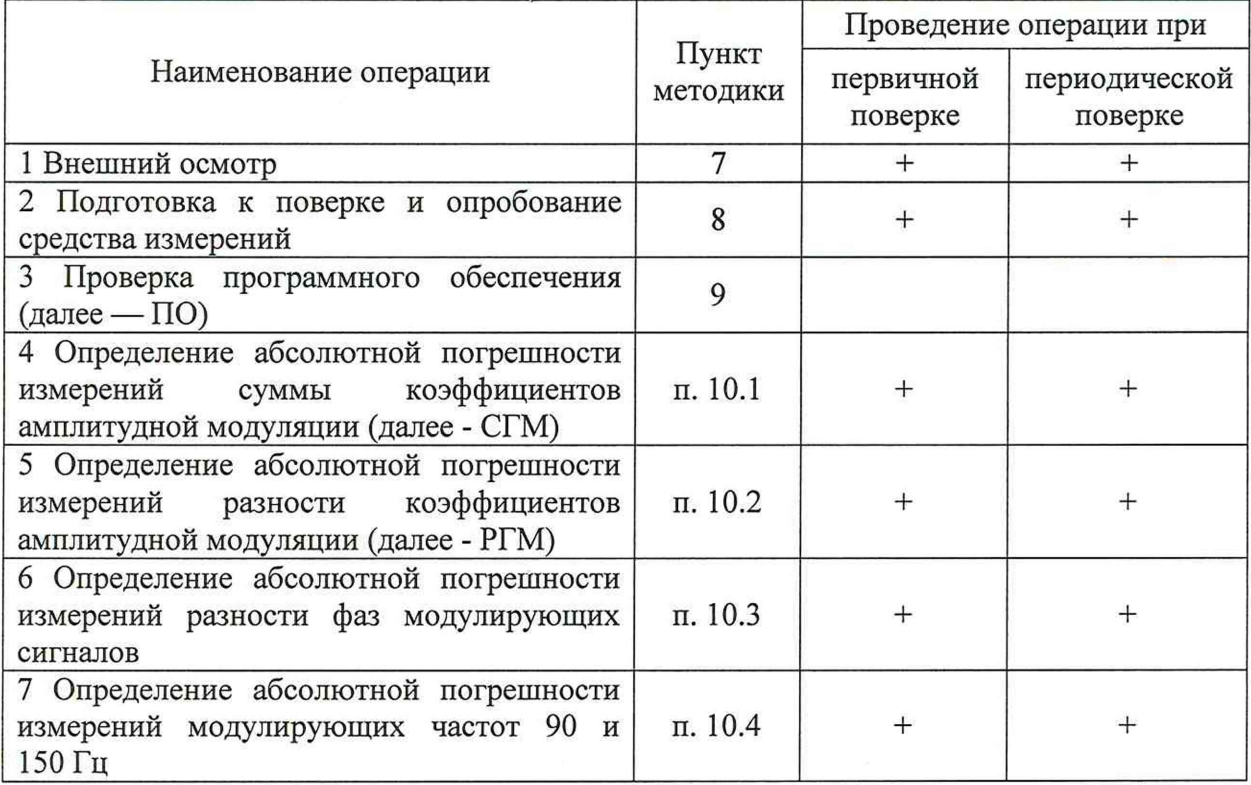

2.2 Поверка ИСАН-1 осуществляется аккредитованными в установленном порядке юридическими лицами и индивидуальными предпринимателями.

2.3 Допускается проведение поверки меньшего числа измеряемых величин и на меньшем диапазоне измерений, которые используются при эксплуатации по

соответствующим пунктам настоящей методики поверки. Соответствующая запись должна быть сделана в свидетельстве о поверке на основании заявления владельца средства измерения.

# 3 МЕТРОЛОГИЧЕСКИЕ И ТЕХНИЧЕСКИЕ ТРЕБОВАНИЯ К СРЕДСТВАМ ПОВЕРКИ

3.1 Поверка ИСАН-1 должна производится с помощью основных и вспомогательных средств поверки, перечисленных в таблице 2.

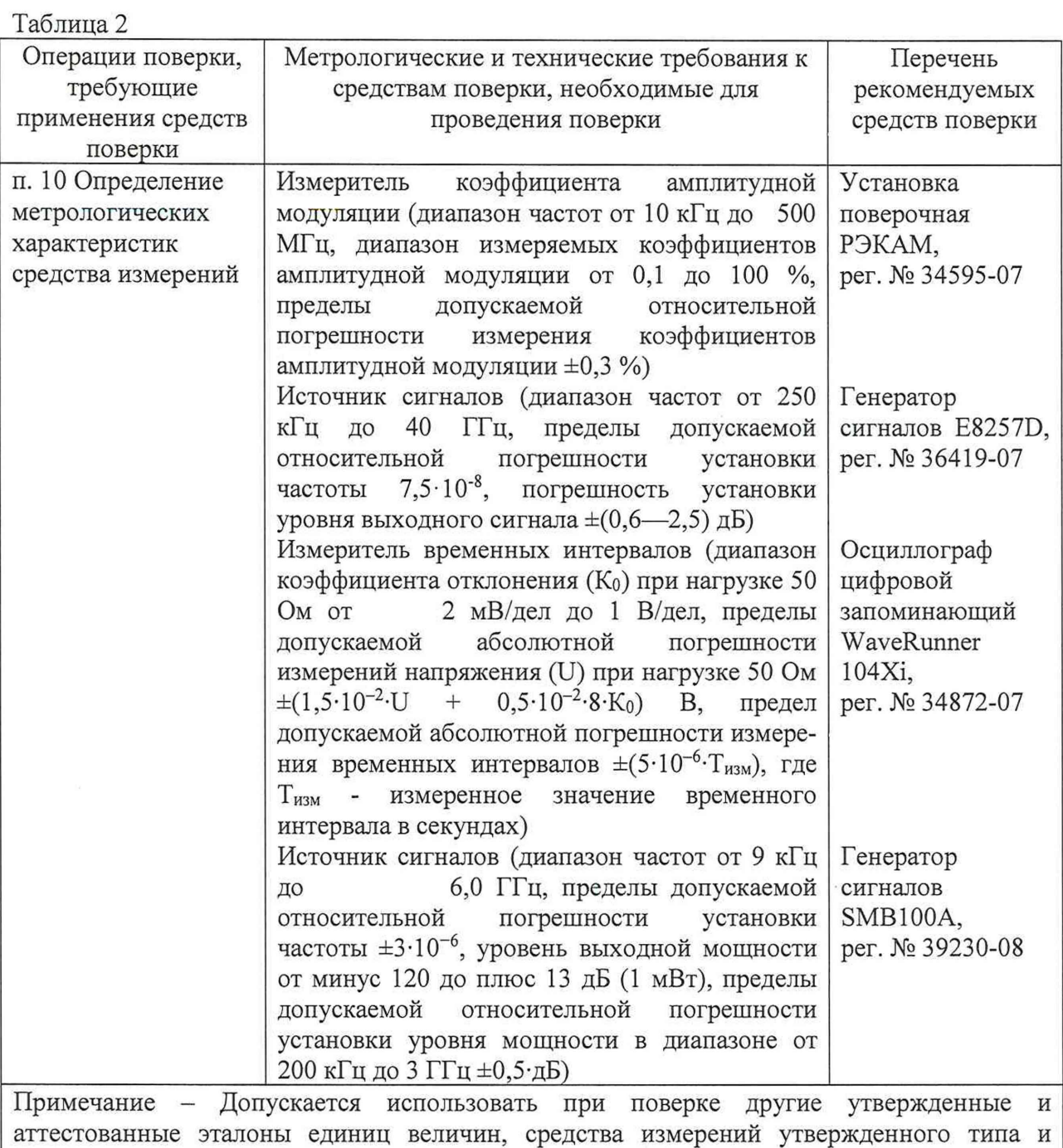

3.2 Средства поверки должны быть исправны, поверены и иметь свидетельства о поверке.

поверенные, удовлетворяющие метрологическим требованиям, указанным в таблице.

З.ЗПри отрицательных результатах поверки по любому из пунктов из таблицы 1 поверяемый ИСАН-1 бракуется и направляется в ремонт.

## 4 ТРЕБОВАНИЯ К СПЕЦИАЛИСТАМ, ОСУЩЕСТВЛЯЮЩИМ ПОВЕРКУ

4.1 Поверка должна осуществляться лицами со средним или высшим техническим образование, аттестованными в качестве поверителей в установленном порядке и имеющим квалификационную группу электробезопасности не ниже третьей.

4.2 Перед проведением поверки поверитель должен предварительно ознакомиться с руководством по эксплуатации (далее — РЭ) и документацией по поверке.

# 5 ТРЕБОВАНИЯ (УСЛОВИЯ) ПО ОБЕСПЕЧЕНИЮ БЕЗОПАСНОСТИ ПРОВЕДЕНИЯ ПОВЕРКИ

5.1 При поверке необходимо соблюдать требования безопасности, регламентируемые Межотраслевыми правилами по охране труда (правила безопасности) ПОТ Р М-016-2001, РД 153-34.0-03.150-00, а также требования безопасности, приведенные в эксплуатационной документации поверяемых ИСАН-1 и средств поверки.

5.2 Средства поверки должны быть надежно заземлены в одной точке в соответствии с документацией.

5.3 Размещение и подключение измерительных приборов разрешается производить только при выключенном питании.

#### 6 ТРЕБОВАНИЯ К УСЛОВИЯМ ПРОВЕДЕНИЯ ПОВЕРКИ

6.1 При проведении поверки должны соблюдаться следующие условия:

- температура окружающей среды от 15 до 25 °С;

- относительная влажность воздуха от 50 до 80 %;

- атмосферное давление от 92 до 108 кПа.

## 7 ВНЕШНИЙ ОСМОТР

7.1 При проведении внешнего осмотра ИСАН-1 проверить:

- отсутствие механических повреждений и чистоту соединительных разъемов;

- наличие и целостность наружных деталей и пломб (наклейки);

- полноту маркировки и её сохранность, все надписи должны быть читаемы.

7.2 Проверку комплектности проводить сличением действительной комплектности с данными, приведенными в эксплуатационной документации.

7.3 Результаты внешнего осмотра считать положительными, если выполняются требования, перечисленные в пунктах 7.1 и 7.2.

7.4 ИСАН-1, не удовлетворяющий положительным критериям внешнего осмотра, признается непригодным к применению

#### 8 ПОДГОТОВКА К ПОВЕРКЕ И ОПРОБОВАНИЕ СРЕДСТВА ИЗМЕРЕНИЙ

8.1 Перед проведением поверки следует проверить наличие документации и срок действия свидетельств о поверке на средства поверки.

8.2 Подготовить средства поверки к проведению измерений в соответствии с РЭ на них.

8.3 Опробование

8.3.1 Ознакомиться с РЭ ИСАН-1.

8.3.2 Подключить в сеть 220 В 50 Гц ИСАН-1.

8.3.3 Включить ИСАН-1. При включении должно отобразиться 4 пункта меню: «КУРС», «ГЛИССАДА», «АЗИМУТ», «НАСТРОЙКИ».

8.3.4 При нажатии кнопки Ф1 следует переход на вкладку «КУРС». Где находятся следующие пункты: «КАНАЛ», «ШИРОК.», «УЗКИЙ», «НАЗАД». При нажатии кнопки Ф1 появляется окно установки частоты. Выйти в главное меню путём нажатия кнопки «Ф4» два раза.

8.3.5 При нажатии кнопки Ф2 следует переход на вкладку «ГЛИССАДА». Где находятся следующие пункты: «КАНАЛ», «ШИРОК.», «УЗКИЙ», «НАЗАД». При нажатии кнопки Ф1 появляется окно установки частоты. Выйти в главное меню путём нажатия кнопки «Ф4» два раза.

8.3.6 При нажатии кнопки Ф4 следует переход на вкладку «НАСТОЙКИ». При нажатии на кнопки Ф1 и Ф2 появляется окно установки частот. При нажатии на кнопку ФЗ появляется окно «DEVICE CALIBRATION AND DEBUG». Выход в главное меню производится путём нажатия кнопки Ф4 два раза.

8.3.7 Результаты поверки положительными, если при включении ИСАН-1 устанавливается главное рабочее окно программы, кнопки (органы управления) функционируют. В противном случае результаты опробования считать отрицательными и ИСАН-1 признать непригодным к применению.

# 9 ПРОВЕРКА ПРОГРАММНОГО ОБЕСПЕЧЕНИЯ СРЕДСТВА ИЗМЕРЕНИЙ

9.1 Включить ИСАН-1. На дисплее отобразится вид главного рабочего окна программы.

9.2 Нажать кнопку «Ф4» рядом с пиктограммой «НАСТРОЙКИ» для перехода в режим настроек ИСАН-1. В нижней части экрана находится информация о ПО.

9.3 ПО должно иметь следующие идентификационные данные:

-идентификационное наименование: isan001.bin;

- номер версии (идентификационный номер): 1.23;

- цифровой идентификатор: 5f018d6180d8518e3652abfb793771ff;

- алгоритм вычисления цифрового идентификатора ПО: MD5.

9.4 Результаты поверки считать положительными, если процедура самопроверки проходит успешно, идентификационные данные ПО соответствуют данным, приведенным в п. 9.3. В противном случае результат проверки ПО считать отрицательным и ИСАН-1 признается непригодным к применению.

# 10 ОПРЕДЕЛЕНИЕ МЕТРОЛОГИЧЕСКИХ ХАРАКТЕРИСТИК СРЕДСТВА ИЗМЕРЕНИЙ

10.1 Определение абсолютной погрешности измерений СГМ

10.1.1 Собрать измерительную установку в соответствии с рисунком 1.

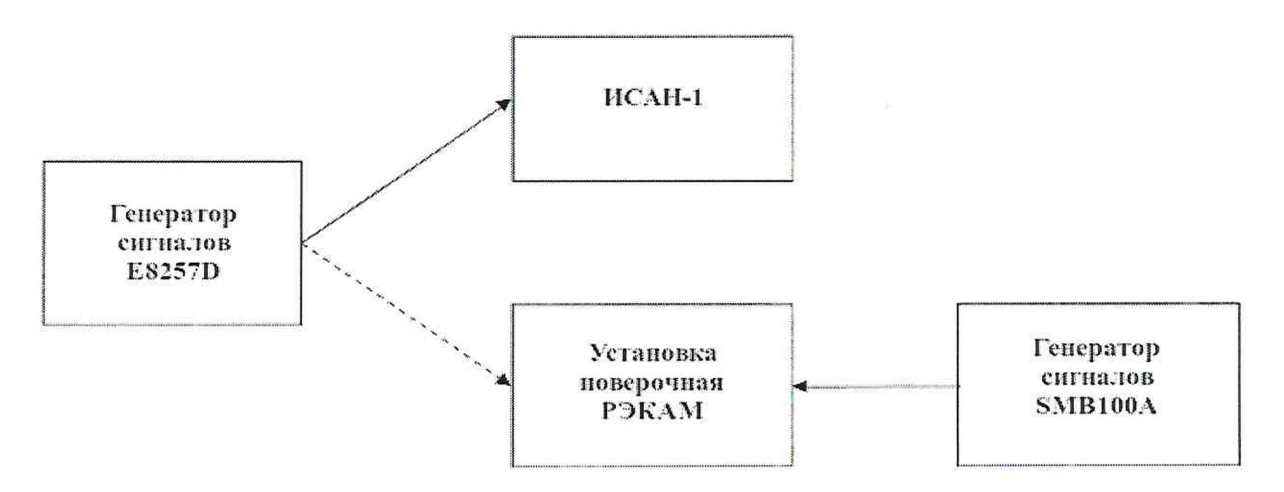

Рисунок 1 - Схема для определение погрешности измерения суммы и разности коэффициентов амплитудной модуляции (далее - AM). 10.1.2 Установить несущую частоту генератора сигналов 108,10 МГц.

10.1.3 Установить в режиме AM сигнала двухтональный режим клавишами «АМ Waveform», «Dual-sine», с модулирующими частотами 90 и 150 Гц, «AM Tone 1 Rate» 90 Hz, «AM Tone 2 Rate» 150 Hz.

10.1.4 Установить точное значение коэффициента AM сигнала с модулирующей частотой 90 Гц (далее  $M_{90}^{ycm}$ ) с помощью поверочной установки РЭКАМ, подключенной к выходу генератора сигналов.

Для этого клавишей генератора сигналов «Percent of Peak» установить 0 %, а клавишей «АМ Depth» - 25 % и определить точное значение  $M_{90}^{ycm}$  путем измерения установкой РЭКАМ.

10.1.5 Установить точное значение коэффициента АМ сигнала с модулирующей частотой 150 Гц (далее  $M_{150}^{\text{perm}}$ ) с помощью поверочной установки РЭКАМ, подключенной к выходу генератора сигналов.

Для этого клавишей генератора сигналов «Percent of Peak» установить 100 %, клавишей «АМ Depth» - 25 % и определить точное значение *ЩТо* путем измерения установкой РЭКАМ.

10.1.6 Повторить пункты 10.1.4 — 10.1.5 для значений «АМ Depth» 0,1; 2,5; 5; 12,5 и 47,5%.

10.1.7 Повторить пункты 10.1.2 — 10.1.6 для частот 110,50; 111,95; 329,15; 332,00 и 334,85 МГц.

10.1.8 Подключить выход генератора сигналов ко входу поверяемого ИСАН-1 и установить клавишей генератора сигналов «Percent of Peak» 50 *%,* «АМ Depth» 50 %.

10.1.9 Перевести ИСАН-1 в режим измерений «Курс», для этого нажать кнопку «Ф1».

10.1.10 Установить с помощью кнопок «крестовины» на лицевой панели ИСАН-1 (кнопки "Влево" и "Вправо" и кнопки "Вверх" и "Вниз") частоту  $f_{\nu c r}$ , которая была установлена на генераторе E8257D.

10.1.11 Подтвердить установку частоты на ИСАН-1 нажатием центральной кнопки «Установить» на «крестовине» и наблюдать в верхнем левом углу надпись красного цвета «ПОИСК...», а затем надпись зеленого цвета "ЗАХВАТ" (ИСАН-1 произвел захват сигнала).

10.1.12 Отсчитывая значения СГМ поверяемого ИСАН-1 СГМизм.

10.1.13 Абсолютную погрешность измерения СГМ  $\Delta$ <sub>СГМ</sub> вычислить по формуле (1):

$$
\Delta_{CTM} = C\Gamma M_{\text{uav}} - M_{90}^{\text{ycm}} - M_{150}^{\text{ycm}} \tag{1}
$$

10.1.14 Повторить пункты 10.1.8 — 10.1.13 для значений «АМ Depth» 0,1; 5; 10; 25 и 95%.

10.1.15 Повторить пункты 10.1.2, 10.1.8 — 10.1.14 для несущих частот 110,50 и 111,95 МГц в режиме измерения «КУРС»; 329,15; 332,00 и 334,85 МГц в режиме измерения «ГЛИССАДА».

10.1.16 Результаты поверки считать положительными, если найденные значения погрешностей  $\Delta_{\text{CTM}}$  находятся в пределах, определяемых из выражения  $\pm (1 + 0, 015 \cdot |A|)$ , где А - значение измеряемого параметра, на частотах 108,10, 110,50 и 111,95 МГц и определяемых из выражения  $\pm(1 + 0, 02 \cdot |A|)$  на частотах 329,15; 332,00 и 334,85 МГц.

В противном случае результаты поверки считать отрицательными и ИСАН-1 признается непригодным к применению.

10.2 Определение абсолютной погрешности измерений РГМ

10.2.1 Собрать измерительную установку в соответствии с рисунком 1.

10.2.2 Установить несущую частоту генератора сигналов 108,10 МГц.

10.2.3 Установить двухтональный режим клавишами «AM Waveform», «Dual-sine», с модулирующими частотами 90 и 150 Гц, «AM Tone I Rate» 90 Hz, «AM Tone II Rate» 150 Hz в режиме AM сигнала.

10.2.4 Установить точное значение коэффициента  $M_{90}^{ycm}$  с помощью поверочной установки РЭКАМ, подключенной к выходу генератора сигналов.

Для этого клавишей генератора сигналов «Percent of Peak» установить 0 %, а клавишей «АМ Depth» - 0,1 % и определить точное значение  $M_{90}^{ycm}$ , измеряя установкой РЭКАМ.

10.2.5 Аналогично определить точное значение коэффициента  $M_{150}^{ycm}$ , установив клавишей генератора сигналов «Percent of Peak» 100 % с помощью поверочной установки РЭКАМ, подключенной к выходу генератора сигналов.

10.2.6 Повторить пункты 10.2.4 — 10.2.5 для значений «AM Depth» 20; 40 и 80 % (только для частот режима «Глиссада»).

10.2.7 Повторить пункты 10.2.2 — 10.2.6 для частот 110,50; 111,95; 329,15; 332,00 и 334,85 МГц.

10.2.8 Подключить выход генератора сигналов ко входу поверяемого ИСАН-1 и установить клавишей генератора сигналов «Percent of Peak» 0 %, «AM Depth» 0,1 %.

10.2.9 Перевести ИСАН-1 в режим измерений «Курс», для этого нажать кнопку «Ф1».

10.2.10 Установить с помощью кнопок «крестовины» на лицевой панели ИСАН-1 (кнопки "Влево" и "Вправо" и кнопки "Вверх" и "Вниз") частоту  $f_{\text{ycr}}$ , которая была установлена на генераторе E8257D.

10.2.11 Подтвердить установку частоты на ИСАН-1 нажатием центральной кнопки «Установить» на «крестовине» и наблюдать в верхнем левом углу надпись красного цвета «ПОИСК...», а затем надпись зеленого цвета "ЗАХВАТ" (ИСАН-1 произвел захват сигнала).

10.2.12 Отсчитать значения РГМ поверяемого ИСАН-1

10.2.13 Вычислить абсолютную погрешность измерения РГМ  $\Delta_{\text{PTM}}$  по формуле (2):

$$
\Delta_{PTM} = M_{PTM}^{\mu\alpha\alpha} - (M_{150}^{\nu\alpha\alpha} - M_{90}^{\nu\alpha\alpha})
$$
\n(2)

10.2.14 Повторить пункты 10.2.8 — 10.2.13 для значений «AM Depth» 20; 40 и 80 % (только для частот режима «Глиссада»).

10.2.15 Повторить пункты 10.2.8 — 10.2.14 для «Percent of Peak» = 100 %.

10.2.16 Повторить пункты 10.2.2, 10.2.8 — 10.2.15 для несущих частот 110,50 и 111,95 МГц в режиме измерения «КУРС», и на частотах 329,15; 332,00 и 334,85 МГц в режиме измерения «ГЛИССАДА».

10.2.17 Результаты поверки считать положительными, если полученные значения погрешностей А*ргм* находятся в пределах, определяемых из выражения ±(0,1 + 0, 015-|А|), на частотах 108,10; 110,50 и 111,95 МГц, и определяемых из выражения  $\pm (0.15 + 0.02$ ·[A]) на частотах 329,15; 332,00 и 334,85 МГц.

В противном случае результаты поверки считать отрицательными и ИСАН-1 признается непригодным к применению.

10.3 Определение абсолютной погрешности измерений разности фаз модулирующих сигналов производят по схеме на рисунке 2.

10.3.1 Собрать измерительную установку в соответствии с рисунком 2.

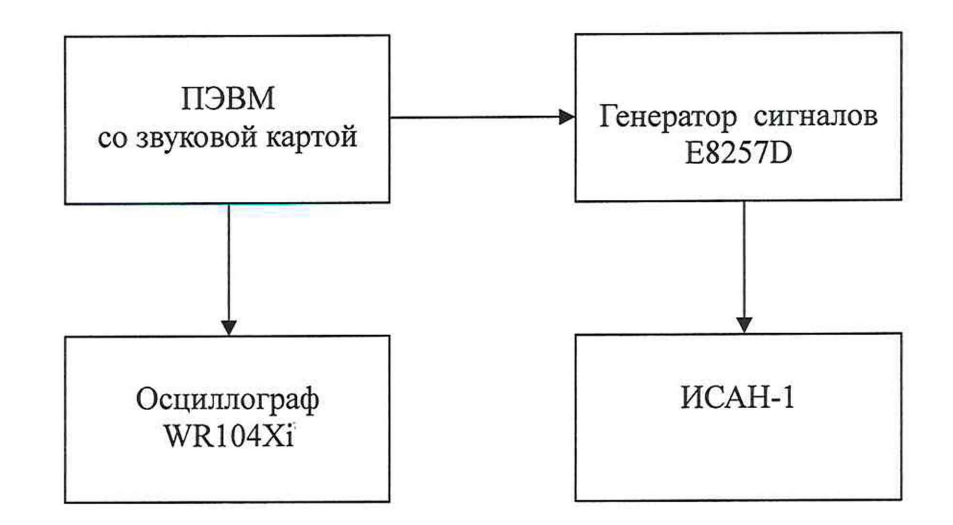

Рисунок 2 - Схема для определения погрешности измерения разности фаз модулирующих сигналов.

10.3.2 Генератор сигналов модулируют внешним двухтональным сигналом с выхода звуковой карты ПЭВМ, управляемой по программе «Glissada3», которая устанавливается с помощью входящего в комплект ИСАН-1 диска с ПО.

10.3.3 Установить на генераторе сигналов несущую частоту 108,10 МГц, в режиме AM сигнала установить внешний запуск.

10.3.4 Установить на ПЭВМ ПО с прилагаемого диска, запустить программу «Glissada3», режим «SndOut», включить виртуальную клавишу Вкл/Выкл.

10.3.5 Включить генератор сигналов в режиме «RF ON», поверяемый ИСАН-1 и, регулируя движок «Уровень сигнала» (на экране ПЭВМ), добейтесь значения коэффициента СГМ равного 50 % по показаниям ИСАН-1. Установив на ИСАН-1 режим измерения «КУРС» и частоту измерения 108,10 МГц.

10.3.6 Регулировать движок «Выравнивание уровня колебаний 90 и 150 Гц» таким образом, чтобы РГМ по показаниям ИСАН-1 была равна нулю, с погрешностью ±0,5 %.

При этом разность фаз двух сигналов равна нулю, что должен фиксировать поверяемый ИСАН-1.

10.3.7 Произвести расфазировку на 1° (ф) (одно нажатие клавиши « $\rightarrow$ » или « $\leftarrow$ ») с помощью движка «Фазировка колебаний 90 и 150 Гц» и произвести отсчет показаний ИСАН-1 $\phi^*$ .

10.3.8 Сместить движок фазировки еще на 9° в ту же сторону и снова произвести отсчет показаний ИСАН-1.

10.3.9 Аналогично установить значения плюс 32°, минус 1°, минус 10° и минус 32°, каждый раз фиксируя показания поверяемого ИСАН-1.

10.3.10 Перевести программу в режим «Калибровка» и с помощью двухлучевого осциллографа определить разность фаз между сигналом 90 Гц, поступающим на осциллограф с канала А, и сигналом 150 Гц, поступающим на осциллограф с канала Б.

При этом следует учитывать, что одному градусу частоты 150 Гц соответствует смещение одного сигнала относительно другого на 18,52 мкс.

Определить это смещение в точке пересечения изображения обоих сигналов с нулевой линией, включив максимальную чувствительность осциллографа.

10.3.11 Произвести отсчеты смещения сигналов и пересчет в фактическое смещение фазы (р, устанавливая движком «Фазировка колебаний 90 и 150 Гц» значения плюс 1°, +10°, плюс 32°, минус 1°, минус 10° и минус 32°.

Абсолютную погрешность измерения разности фаз Дер вычислить по формуле (3):

$$
\Delta \varphi = \varphi^* - \varphi . \tag{3}
$$

8

10.3.12 Повторить измерения и определения погрешности на несущих частотах 110,50 и 111,95 МГц в режиме измерения «КУРС»; 329,15; 332,00 и 334,85 МГц в режиме измерения «ГЛИССАДА».

10.3.13 Результаты поверки считать положительными, если найденные значения абсолютной погрешности  $\Delta\varphi$  находятся в допускаемых пределах  $\pm 0.5^{\circ}$ .

В противном случае результаты поверки считать отрицательными и ИСАН-1 признается непригодным к применению.

10.4 Определение абсолютной погрешности измерений модулирующих частот 90 и 150 Гц.

10.4.1 Подключить генератор сигналов E8257D ко входу ИСАН-1.

10.4.2 Установить несущую частоту генератора сигналов 108,10 МГц.

10.4.3 Установить двухтональный режим клавишами «AM Waveform», «Dual-sine», с модулирующими частотами 90 и 150 Гц, «AM Tone I Rate» 90 Hz, «AM Tone II Rate» 150 Hz в режиме AM сигнала. Клавишей генератора сигналов «Percent of Peak» установить 100 %, а клавишей «AM Depth» - 20 %.

10.4.4 Произвести проверяемым ИСАН-1 измерение  $F_M^{H3M}$  частоты  $F_M$  = 90 Гц, установив на ИСАН-1 режим измерения «КУРС» и частоту измерения 108,10 МГц.

10.4.5 Вычислить абсолютную погрешность измеренной частоты.

Абсолютную погрешность измерения частоты вычислить по формуле (4):

$$
\Delta_{F_M} = F_M - F_M^{\text{H3M}} \tag{4}
$$

10.4.7 Аналогично измерить погрешность частот 90 и 150 на частотах 108,1; 110,50 и 111,95 МГц в режиме измерения «КУРС»; 329,15; 332,00 и 334,85 МГц в режиме измерения «ГЛИССАДА».

10.4.8 Результаты поверки считать положительными, если полученные значения абсолютной погрешности находятся в допускаемых пределах ±0,1 Гц для частот 90 и 150 Гц.

В противном случае результаты поверки считать отрицательными и ИСАН-1 признается непригодным к применению.

## 11 ПОДТВЕРЖДЕНИЕ СООТВЕТСТВИЯ СРЕДСТВА ИЗМЕРЕНИЙ МЕТРОЛОГИЧЕСКИМ ТРЕБОВАНИЯМ

11.1 При положительных результатах поверок по пунктам 7-10 разделов, ИСАН-1 признается пригодным к применению (подтверждено соответствие метрологическим требованиям).

11.2 При отрицательных результатах поверок по пунктам 7-10 разделов, ИСАН-1 признается непригодным к применению (не подтверждено соответствие метрологическим требованиям).

## 12 ОФОРМЛЕНИЕ РЕЗУЛЬТАТОВ ПОВЕРКИ

12.1 ИСАН-1 признается годным, если в ходе поверки все результаты поверки положительные.

12.2 Сведения о результатах поверки передаются в Федеральный информационный фонд по обеспечению единства измерений.

12.3 При положительных результатах поверки по заявлению владельца ИСАН-1 или лица, предъявившего его в поверку, на средство измерений наносится знак поверки, и (или) выдается свидетельство о поверке, и (или) в паспорт ИСАН-1 вносится запись о

 $\hat{a}$ 

проведенной поверке, заверяемая подписью поверителя и знаком поверки, с указанием даты поверки.

12.4 Знак поверки в виде наклейки наносится на заднюю панель ИСАН-1.

12.5 При выполнении сокращенной поверки (на основании решения или заявки на проведения поверки эксплуатирующей организации) в свидетельстве о поверке указывают сведения для каких измеренных величин выполнена поверка.

12.6 ИСАН-1, имеющий отрицательные результаты поверки, в обращение не допускается. На него выдается извещение о непригодности к применению с указанием причин забракования по установленной форме.

Начальник НИО-1<br>ФГУП «ВНИИФТРИ»

я (*Mwww)* О.В. Каминский